# **mist.client Documentation**

*Release 0.1.0*

**Chris Loukas**

September 03, 2014

### Contents

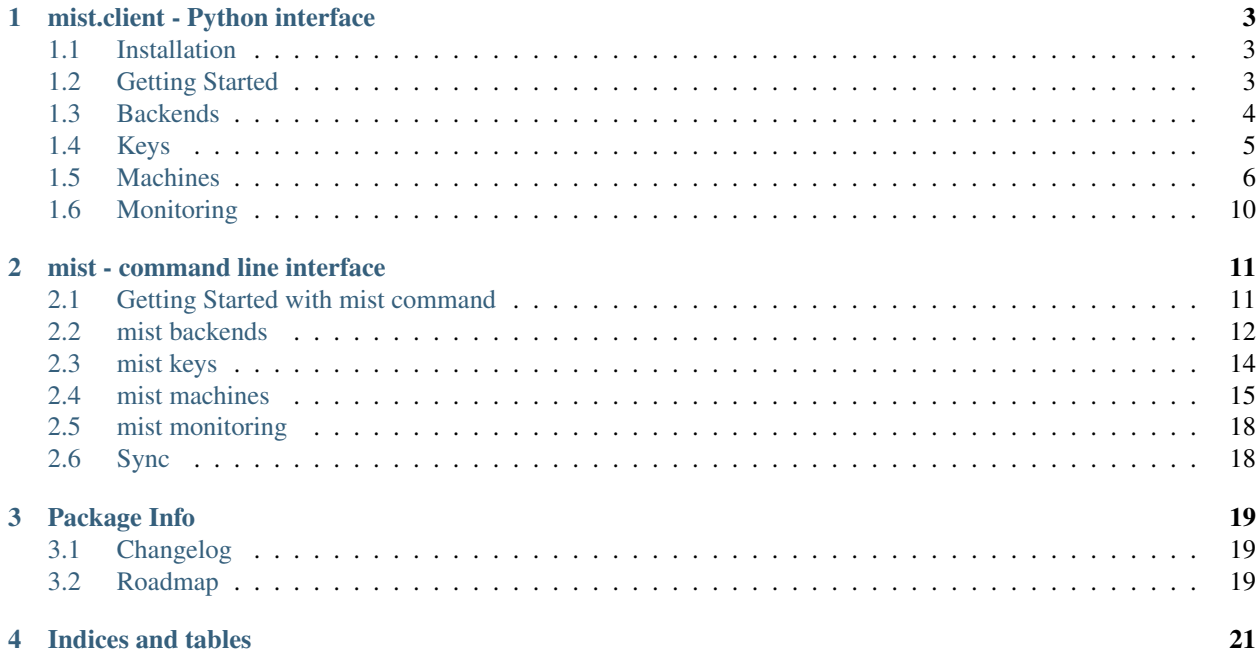

Version 0.1.0 Author Mist.io Inc Source <https://github.com/mistio/mist.client> License GPL v3

Mist.client is a Python and a command line interface for managing and monitoring servers across clouds from any device that can access the web. To use it you need an account to the freemium <https://mist.io> service or a private open source installation of [mist.io.](https://github.com/mistio/mist.io)

# **mist.client - Python interface**

# <span id="page-6-1"></span><span id="page-6-0"></span>**1.1 Installation**

### **1.1.1 Install using pip**

This is the easiest way to obtain the mist.client package:

pip install mist.client

You now have the mist.client module and the mist command line tool installed.

# **1.1.2 Clone from Github**

mist.client is an opensource project and can be found here on its github page: <https://github.com/mistio/mist.client>

git clone https://github.com/mistio/mist.client

Install mist.client:

python setup.py install

Install for development:

python setup.py develop

# <span id="page-6-2"></span>**1.2 Getting Started**

Now that you have the mist.client package you can import it to use it:

```
from mist.client import MistClient
client = MistClient(email="yourmail@mist.io", password="yourpassword")
```
By default MistClient will try to connect to the mist.io service, with default url set to [https://mist.io.](https://mist.io) However, you may have a custom, in-house installation of mist.io as described here: [https://github.com/mistio/mist.io.](https://github.com/mistio/mist.io) In this case you may change the url and even leave email and password blank (if it is an in-house installation without authentication):

```
client = MistClient(mist_uri="http://localhost:8000")
```
# <span id="page-7-0"></span>**1.3 Backends**

A backend can be an IaaS cloud, a Docker host, or any single server.

# **1.3.1 Supported Providers**

Mist.io supports a big list of providers including EC2, Rackspace, SoftLayer, Digital Ocean, Nephoscale, Openstack, Docker, HP Cloud and any single server.

In order to see the list of all supported providers:

client.supported\_providers

The result will look like this:

```
[{u'provider': u'bare_metal', u'title': u'Bare Metal Server'},
{u'provider': u'ec2_ap_northeast', u'title': u'EC2 AP NORTHEAST'},
{u'provider': u'ec2_ap_southeast', u'title': u'EC2 AP SOUTHEAST'},
{u'provider': u'ec2_ap_southeast_2', u'title': u'EC2 AP Sydney'},
{u'provider': u'ec2_eu_west', u'title': u'EC2 EU Ireland'},
{u'provider': u'ec2_sa_east', u'title': u'EC2 SA EAST'},
{u'provider': u'ec2_us_east', u'title': u'EC2 US EAST'},
{u'provider': u'ec2_us_west', u'title': u'EC2 US WEST'},
{u'provider': u'ec2_us_west_oregon', u'title': u'EC2 US WEST OREGON'},
{u'provider': u'gce', u'title': u'Google Compute Engine'},
{u'provider': u'nephoscale', u'title': u'NephoScale'},
{u'provider': u'digitalocean', u'title': u'DigitalOcean'},
{u'provider': u'linode', u'title': u'Linode'},
{u'provider': u'openstack', u'title': u'OpenStack'},
{u'provider': u'rackspace:dfw', u'title': u'Rackspace DFW'},
{u'provider': u'rackspace:ord', u'title': u'Rackspace ORD'},
{u'provider': u'rackspace:iad', u'title': u'Rackspace IAD'},
{u'provider': u'rackspace:lon', u'title': u'Rackspace LON'},
{u'provider': u'rackspace:syd', u'title': u'Rackspace AU'},
{u'provider': u'rackspace:hkg', u'title': u'Rackspace HKG'},
{u'provider': u'rackspace_first_gen:us', u'title': u'Rackspace US (OLD)'},
{u'provider': u'rackspace_first_gen:uk', u'title': u'Rackspace UK (OLD)'},
{u'provider': u'softlayer', u'title': u'SoftLayer'},
{u'provider': u'hpcloud:region-a.geo-1',
u'title': u'HP Helion Cloud - US West'},
{u'provider': u'hpcloud:region-b.geo-1',
u'title': u'HP Helion Cloud - US East'},
{u'provider': u'docker', u'title': u'Docker'}]
```
# **1.3.2 Add Backend**

Before anything you must add your Backends to the mist.io service. By doing that you'll be able to handle all your machines from the mist.io service or the service's API.

In order to add a backend, you'll need the provider information from the supported providers you listed before. For example to add a "Rackspace LON" backend:

client.add\_backend(provider="rackspace:lon", title="My Rack London", key="rack\_username", secret="rac

See also mist.client.add\_backend method for detailed information about the different params for each backend.

After adding a new backend, mist.backends are automatically updated.

# **1.3.3 Backend actions**

You can see all of your added backends:

client.backends

This will return a dict like this:

```
{u'2zMXgapqqaw9bSNUzSmuygFLy6Kp': Backend => Rackspace ORD, rackspace, 2zMXgapqqaw9bSNUzSmuygFLy6Kp,
u'36vp27TVyUCarDNNcta1Knsqcr8Z': Backend => Rackspace AU, rackspace, 36vp27TVyUCarDNNcta1Knsqcr8Z,
u'3aJhBzUtAMnCUmpEHKJsqLdm1Z9p': Backend => DigitalOcean, digitalocean, 3aJhBzUtAMnCUmpEHKJsqLdm1Z9p
u'B3rbEA6bteaqMWJ4obVbgbqrXWf': Backend => Docker, docker, B3rbEA6bteaqMWJ4obVbgbqrXWf,
u'W16qxKErSArH9DSNJyxXU81n35w': Backend => NephoScale, nephoscale, W16qxKErSArH9DSNJyxXU81n35w}
```
You can choose a backend:

backend = client.backends['2zMXgapqqaw9bSNUzSmuygFLy6Kp']

You can also choose a backend by providing either the backend's name or id:

```
backend = client.backend_from_id("2zMXgapqqaw9bSNUzSmuygFLy6Kp")
backend = client.backend_from_name("DigitalOcean")
```
You can also use the overloaded function client.search\_backend("search\_term") by providing either an id or a name and it will return the first backend with that has either an id or name that matches the given parameter.

Your new backend object has a lot of attributes and methods:

```
backend.id
backend.info
backend.images
...
```
See mist.client.model.Backend class for detailed information.

You have the option to rename a backend:

backend.rename("newName"

Finally, you can delete a backend:

backend.delete()

# <span id="page-8-0"></span>**1.4 Keys**

By uploading your SSH keys to mist.io you can access all your machines through mist.io, have a shell prompt from your browser and even let mist.io take care of enabling monitoring to your machines. You also can have mist.io run commands to your machines during provisiong or after an alert is triggered.

# **1.4.1 Add a new key**

When adding a new key, you have 2 choices. Either upload a local ssh-key to mist.io, or ask mist.io to generate one for you.

When uploading a local ssh-key, you have to provide the private ssh-key as a string. So first you can:

**with** open("/home/user/.ssh/my\_key") **as** f: private =  $f.read()$ 

You now have the private key and can add a new key to mist.io:

client.add\_key(key\_name="MyKey", private=private)

Or have mist.io generate a randon one for you:

```
private = client.generate_key()
client.add_key(key_name="MyKey", private=private)
```
After adding a new key, client.keys will be automatically updated.

### **1.4.2 Keys actions**

To see all added keys:

client.keys

The result will be a dict like this:

{u'MyKey': Key => MyKey, u'asd': Key => asd, u'newKey': Key => newKey}

You can now choose a key:

key = client.keys['MyKey']

You have the option to set a key as the default one. This becomes handy if you want mist.io to auto-assign this key to a machine if you leave the association blank:

key.set\_default()

You can rename the key:

```
key.rename("newName")
```
Finally, to delete the key:

key.delete()

See mist.client.model.Key class for detailed information.

# <span id="page-9-0"></span>**1.5 Machines**

Before you can provision a machine, you have to know some data that are necessary for the creation of a machine. Every backend has different OS Images, locations, machine sizes. You can list all the available options after you have chosen a backend:

backend = client.backend\_from\_name("NephoScale")

### **1.5.1 Images**

You can list all available OS Images in a backend:

backend.images

This will return a list of all available images. From the desired image you will need the image's id in order to create a machine with that image:

```
[{u'extra': {u'architecture': u'x86',
  u'billable_type': None,
  u'cores': None,
  u'disks': None,
  u'pcpus': None,
  u'storage': None,
  u'uri': u'https://api.nephoscale.com/image/server/3/'},
 u'id': u'3',
 u'name': u'Linux CentOS 5.5 32-bit',
 u'star': True},
{u'extra': {u'architecture': u'x86_64',
  u'billable_type': None,
  u'cores': None,
  u'disks': None,
  u'pcpus': None,
  u'storage': None,
  u'uri': u'https://api.nephoscale.com/image/server/5/'},
 u'id': u'5',
 u'name': u'Linux CentOS 5.5 64-bit',
 u'star': True},
{u'extra': {u'architecture': u'x86',
  u'billable_type': None,
  u'cores': None,
  u'disks': None,
  u'pcpus': None,
  u'storage': None,
  u'uri': u'https://api.nephoscale.com/image/server/23/'},
 u'id': u'23',
 u'name': u'Linux Debian Server 5.05 32-bit',
 u'star': True},
{u'extra': {u'architecture': u'x86',
  u'billable_type': None,
  u'cores': None,
  u'disks': None,
  u'pcpus': None,
  u'storage': None,
  u'uri': u'https://api.nephoscale.com/image/server/43/'},
 u'id': u'43',
 u'name': u'Linux Ubuntu Server 10.04 LTS 32-bit',
 u'star': True},
{u'extra': {u'architecture': u'x86',
  u'billable_type': None,
  u'cores': None,
  u'disks': None,
  u'pcpus': None,
  u'storage': None,
  u'uri': u'https://api.nephoscale.com/image/server/45/'},
 u'id': u'45',
 u'name': u'Linux CentOS 5.7 32-bit',
 u'star': True},
{u'extra': {u'architecture': u'x86_64',
  u'billable_type': None,
  u'cores': None,
```

```
u'disks': None,
 u'pcpus': None,
 u'storage': None,
 u'uri': u'https://api.nephoscale.com/image/server/49/'},
u'id': u'49',
u'name': u'Linux Ubuntu Server 10.04 LTS 64-bit',
u'star': True},
{u'extra': {u'architecture': u'x86_64',
 u'billable_type': None,
 u'cores': None,
 u'disks': None,
 u'pcpus': None,
 u'storage': None,
 u'uri': u'https://api.nephoscale.com/image/server/51/'},
u'id': u'51',
u'name': u'Linux Debian Server 6.0.3 64-bit',
u'star': True},
{u'extra': {u'architecture': u'x86_64',
 u'billable_type': None,
 u'cores': None,
 u'disks': None,
 u'pcpus': None,
 u'storage': None,
 u'uri': u'https://api.nephoscale.com/image/server/55/'},
u'id': u'55',
u'name': u'Linux Debian 5.0.9 64-bit',
u'star': True}]
```

```
image_id = backend.images[0]['id']
```
You also have the option to search for an image. Especially in EC2 backends, the result of the search will include community and public images:

```
client.search_image("Debian")
```
# **1.5.2 Sizes**

To list available machine sizes for the chosen backend:

backend.sizes

From the list of all available sizes, you'll also need the id of the desired size:

```
[{u'bandwidth': None,
 u'disk': 25,
 u'driver': u'NephoScale',
 u'id': u'219',
 u'name': u'CS05-SSD - 0.5GB, 1Core, 25GB, 10 Gbps',
 u'price': None,
 u'ram': 512},
 {u'bandwidth': None,
 u'disk': 25,
 u'driver': u'NephoScale',
 u'id': u'221',
 u'name': u'CS1-SSD - 1GB, 1Core, 25GB, 10 Gbps',
 u'price': None,
 u'ram': 1024},
```
... size\_id = backend.sizes[0]['id']

# **1.5.3 Locations**

Some backends have different locations for you to provision a machine to. You can list them:

backend.locations

From the list of available locations, you'll need the id of the desired location:

```
[{u'country': u'US', u'id': u'86945', u'name': u'SJC-1'},
{u'country': u'US', u'id': u'87729', u'name': u'RIC-1'}]
```
location\_id = backend.locations[0]

# **1.5.4 Create machines**

In order to create a machine you basically need to have chosen a backend, a key, image\_id, location\_id, size\_id and a name for the machine:

backend.create\_machine(name="production.server", key=key, image\_id=image\_id, location\_id=location\_id

In some backends some extra information is needed. You can see mist.client.model.Backend.create\_machine method for more details.

### **1.5.5 Machine actions**

You can see a list of all your created machines for a given backend:

backend.machines

You can choose one:

machine = backend.machines[machine\_id]

Or you can choose a machine by providing the machine's id, name or public\_ip:

```
machine = backend.machine_from_ip("132.34.65.0")
machine = backend.machine_from_name("prodServer1')
machine = backend.machine_from_id("i-7983873")
```
You can also use the overloaded function backend.search\_machine("search\_term") by providing either id, name or ip and it will return the first machine instance that it finds with a matching id, name or ip.

Machines support actions like:

```
machine.reboot()
machine.start()
machine.stop()
machine.destroy()
```
After creating a machine, the machine may take some time to be up and running. You can see that by using machine.probe(). Machine probe, if successful will show that the machine is up and running and that the key association was successful. It will also return some useful information about the machine like the machine's uptime etc.

In case you want, you can associate another ssh-key to the machine, provided you have uploaded that key to mist.io service:

machine.associate\_key(key\_id, host="187.23.43.98")

The host of the machine can be found in the machine.info['public\_ips'] list. You can also provide two more parameters. ssh\_user and ssh\_port.

# <span id="page-13-0"></span>**1.6 Monitoring**

### **1.6.1 Enable monitoring**

In case you have an account with the mist.io service [\(https://mist.io\)](https://mist.io), you can enable monitoring to a machine:

```
machine.enable_monitoring()
```
This will take some time, cause mist.io will auto-install collectd and configure it to send monitoting data to mist.io servers. One way to see that the process has finished and you have data coming is:

```
machine.get_stats()
```
In case enabling monitoring has finished you'll get your monitoring data in a dict.

### **1.6.2 Advanced monitoring options**

By default, mist.io's collectd will be configured with some metrics, like Disk usage, CPU usage etc. However, mist.io supports a huge list of collectd plugins that you can choose from:

```
machine.available_metrics
```
Using your desired metric id, you can add that to a monitored machine. For example to have data about the number of users that are currently logged in, we can use the users metric:

```
machine.add_metric("users")
```
### **1.6.3 Custom metrics**

Since the last updates of mist.io, you can now upload custom python metrics that can literally monitor anything. These plugins are simple python files that you can upload to the machine. They can be as simple as:

```
import random
def read():
    # return random value
    return random.random()
```
Or more complex, taking care of pings to other servers etc.

To upload a custom plugin to a monitored machine, all you need is the python file's path in your computer, and a name for the plugin:

```
machine.add_python_plugin(name="Random", python_file="/home/user/random.py")
```
Some more advanced options can be used, determining the value\_type, the unit etc. You can see mist.client.model.Machine.add\_python\_plugin method for more info.

# **mist - command line interface**

# <span id="page-14-1"></span><span id="page-14-0"></span>**2.1 Getting Started with mist command**

The mist command line tool gets installed alongside mist.client package.

mist will prompt for your mist email and password. At the end it will ask you to create a config file  $\sim$ /.mist. By having the config file you'll be able to use mist command without providing your credentials every time. The config file will look like this:

```
[mist.io]
mist_uri=https://mist.io
[mist.credentials]
email=user@mist.io
```
password=mist\_password

Note: *In case you have a private installation of mist.io you can change the mist\_uri to point to your custom url*

To see your accounts' specific information:

mist user info

#### Output:

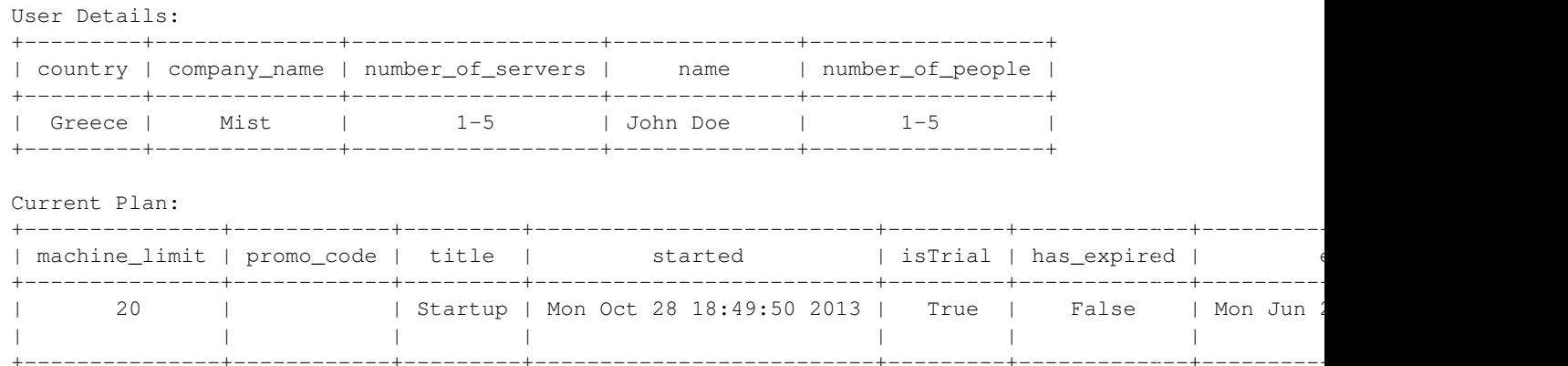

### **2.1.1 General Usage**

The command line tool is used as mist  $\langle\text{action}\rangle$   $\langle\text{target}\rangle$  [--extra-params...]

A few examples of actions and targets:

List backends, machines, keys:

• mist list

mist list providers

Display specific information:

• mist show

mist show backend --name EC2NorthEast

Add new backends, keys:

• mist add

```
mist add backend --name EC2 --provider ec2_ap_northeast --key IUOOLK9098OLIU --secret sahkjlhadoiu098
```
Create a new machine:

• mist create

mist create machine --name dbServer

#### Delete/remove:

• mist delete

mist delete backend --id 3aJoiuYB9mpEHKJsqLdm1Z9p

# <span id="page-15-0"></span>**2.2 mist backends**

With mist you can handle multiple machines on multiple providers from one interface, the mist.io service. In order to do so, the very first thing to do when using mist.io is to ensure that you have added your backends. After doing that you'll be able to provision, monitor and in general handle all your machines on all those providers.

### **2.2.1 Supported Providers**

Before you add a new backend, you'll find it useful to see a list of all the providers that mist.io supports:

```
mist list providers
```
Output:

```
+---------------------------+------------------------+
| Title | Provider ID |
 +---------------------------+------------------------+
| Bare Metal Server | bare_metal |
| EC2 AP NORTHEAST | ec2_ap_northeast |
| EC2 AP SOUTHEAST | ec2_ap_southeast |
| EC2 AP Sydney | ec2_ap_southeast_2 |
| EC2 EU Ireland | ec2_eu_west
| EC2 SA EAST | ec2_sa_east
| EC2 US EAST | ec2_us_east
| EC2 US WEST | ec2_us_west
| EC2 US WEST OREGON | ec2_us_west_oregon |
| Google Compute Engine | Google | gce
```
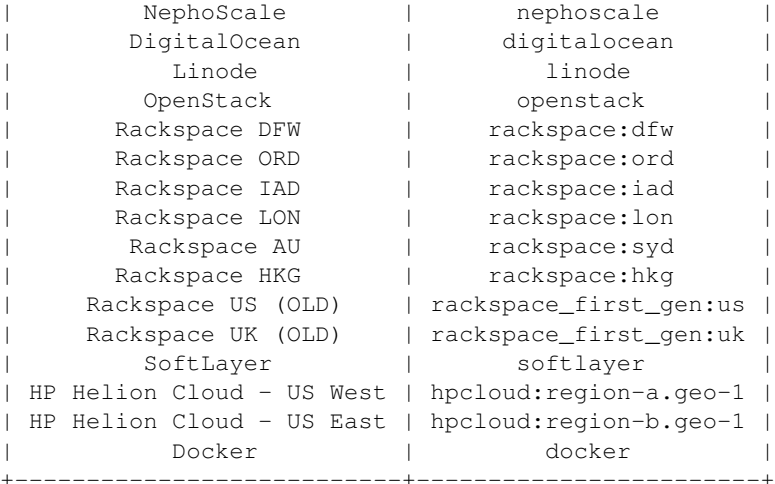

From here on you'll need your desired provider's id in order to use it when adding a new backend.

# **2.2.2 Backend Actions**

To add a new backend you'll need at least the provider's id, a name for the backend, an apikey/username and apisecret/password. For example, in order to add a Rackspace backend:

mist add backend --name RackBackend --provider rackspace:ord --key rackspace\_username --secret racks

You can now see a list of all your added backends:

mist list backends

#### Output:

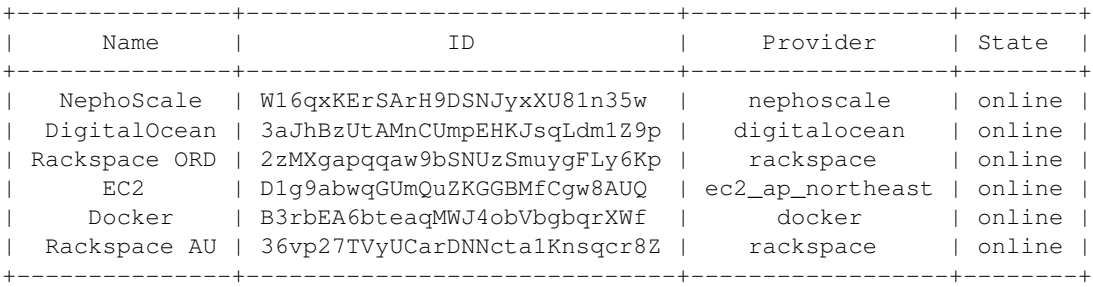

You can also display information about a specific backend, either by providing the backend's name or ID. The following commands are equivalent:

mist show backend --name EC2 mist show backend --id D1g9abwqGUmQuZKGGBMfCgw8AUQ

#### Output:

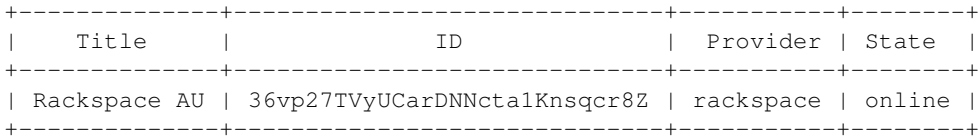

Machines:

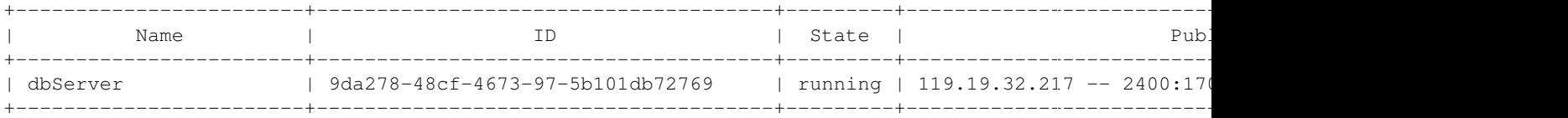

You have the option to rename a backend:

mist rename backend --name EC2 --new\_name RenamedBackend

Finally you can delete a backend. The following two commands are equivalent:

mist delete backend --name DigitalOcean mist delete backend --id D1g9abwqGUmQuZKGGBMfCgw8AUQ

You can see a full use case [here](http://asciinema.org/a/11875)

# <span id="page-17-0"></span>**2.3 mist keys**

By uploading your SSH keys to mist.io you can access all your machines through mist.io, have a shell prompt from your browser and even let mist.io take care of enabling monitoring to your machines. You also can have mist.io run commands to your machines during provisiong or after an alert is triggered.

### **2.3.1 Add a new key**

You can use one of your existing keys and upload it to mist.io for further usage:

mist add key --name MyKey --key /home/user/.ssh/mist\_key

Or you can ask mist.io to auto-generate a key for you:

mist add key --auto --name AutogeneratedKey

# **2.3.2 Keys Actions**

To list all of your added keys:

mist list keys

#### Output:

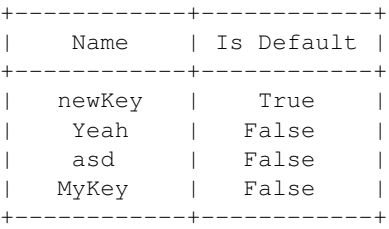

#### You can also inspect a specific key:

```
mist show key --name MyKey
```
Output:

Name: newKey

```
Private key:
-----BEGIN RSA PRIVATE KEY-----
MIIEpAIBAAKCAQEAz1aWE6y8uB3PQJhlVdc1RpZyRlBFQpN8c2edGIP/SfdAeGT3
QdOoTJFkVZTxk99YJG/cRPzanl9PAjZXJjYX1CiyFSYpJivRfN7j/QzzMJv6ouK/
62WXyjwWxDa9pixAQj2na9N0Gn8sqIIFxFqEXW0wFkac3A4I8vke8AZrRitGw3MO
FoIfrZjcicW6U2b4XLgK3vLSIe5myN9bgAqTPYPOLm/m8Rz3cv+1B0qCbPZEHBG3
2zoLTG40F6JgmekUrNSQhKaEWJJwLJRRj4aEtw7WeSbP3lnVNm0ch34j4+vVIp0L
+hFYAt9gjI2p/aa/YRg++H5Wfpvz21POWw4pTQIDAQABAoIBAA4ai7bm5yd3D6QL
OclvDDazAS77QtrWgX6wK6WBRRpY8U+/PnqB1U7wDO0tZolyheJkoY0nzg872HoE
DEWTJGfQJNz/bYklLejamJOcD+bclV4DIp72mC6vi7TpLFljZTOcUgkppxouUHFd
9tp2dc6NINpDD2SAp+cvPwWAykdJhuKI/cruyZ2y6b+FNCoJPF0f1yB6gwD3KAj0
YjcvDRjDaZKwFej+97YaKt37FuQaUjOKIruMytlcxm9qzQfSPeubfHEya61dL+Za
epJjm4NN5+x9PqSGhNpSbj1KwEbI67zNLLovEep7IC/7Et4rXm3/OtbNglKb/s67
YAifgVkCgYEA1H6PgSHp2Y12m+fIBFLyQqWOW3DjBV267h+R26pLOLfQCBaONZjS
35Ru+prQEcIGRbGD5BC/DP19qkk0VIuVYlKIRfgryEmS2Uq+h24htpaqw+Ehqes6
yN7q5pqikONP8wJ+y25u8TN8kssZm8U8Q3qOCgnZ2prP/ctB1eefkvcCgYEA+cnG
7ygDoHv7sdmGDkAAkuU0skhpaZD4CV2XvWtS61vAu4V3xFkLAAi43rUuPqO/R7LG
br3CaDDe3PJOjXSzJtGpM6eIz5hsglm3aoaQ6cDBJS1B9B488eDLkT8l6CH2IAuf
XsmqNKWFVcn+oWLlkYdZWP49+S8er7ulKfOEENsCgYB8RRO5qlKvdyqxXKi91qB1
V4rccTVjMwCaN/4+H+Zj4iOYR1CdiaVxOcZ5asZaTEUMxxbh7uU8PJccWjlvZD5V
xPyLJuq79EMcLrkkTMUMmip96ZCdZcL4LF3lxPNjlnxwGrp6UDgzeS/WTU7JqVxn
/ilJN5+fV8BhpVf4N8A72wKBgQDrP2eF8W+JA3uGglDItupTbl500dHFRGz1lRnF
oYBUfPNFKGwllZ7Qh2ZlCMnm4JzTT8Gmpjyjl/Msr1/fxVq8YpUyOsSUjv8SvKAL
SXTNUWYWN0t4N8o6GvZdctWmi+WbRJbx1IfiUUkEBNs070k6B/jT4Y5IUmJaKyVg
HyHwJQKBgQDOBYoJjancXX4H7sW8rah5j7Lj3LYfTc2kwLUv9NeROd+gdVPZt9PT
SWbT/d+7foCyMwWIK3eCT7lFHsiR8nNIvet8AFjnM3aa8xTgvJwZlCLhvyWA3FHt
8NpVCBubPk4+fs2x0j/D3Uwqho51XXztnqE/R3nr1XeB7xDSJm1iEA==
-----END RSA PRIVATE KEY-----
```
Puclic key: ssh-rsa AAAAB3NzaC1yc2EAAAADAQABAAABAQDPVpYTrLy4Hc9AmGVV1zVGlnJGUEVCk3xzZ50Yg/9J90B4ZPdB06hMkWRVlPGT

#### You have the option to rename a key:

mist rename key --name MyKey --new\_name RenamedKey

#### And delete one:

mist delete key --name MyKey

You can see a full example [here.](http://asciinema.org/a/11884)

# <span id="page-18-0"></span>**2.4 mist machines**

Now that you have added your backends and keys you can provision and monitor any machine on any of your providers.

Before you provision a machine, you'll need to provide some information, regarding the OS Image to use, the size of the machine and on which Backend's location. All of these information differ with each provider. However you can list all of them and choose your desired values.

# **2.4.1 Images**

To see all the available images for a backend. *The* --backend *option can be either the backend's id or name. Both will do.*

mist list images --backend DigitalOcean

#### Output:

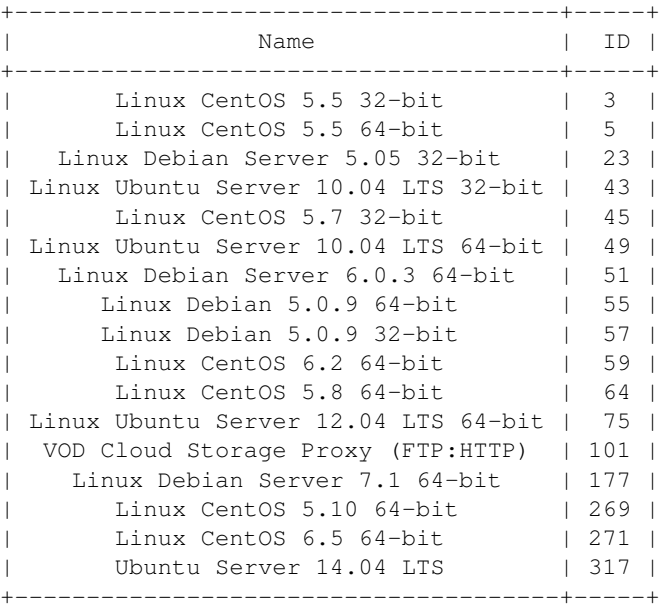

The list of images can be huge, especially on providers such as EC2. My default mist.io will return a list of the most used images. You can however use the --search option. If you provide --search all mist.io will provide all available images. If you want to narrow your search you can search for a specific image:

mist list images --backend DigitalOcean --search all mist list images --backend DigitalOcean --search gentoo

From the returned list you 'll need your desired image's ID to be used with machine creation.

# **2.4.2 Sizes - Locations/Regions**

Each provider offers different options for machine sizes and locations/regions to choose from. For each of them you'll need the corresponding ID:

mist list sizes --backend DigitalOcean

Output:

```
+---------------------------------------------+-----+
| Name | ID |
+---------------------------------------------+-----+
| CS05-SSD - 0.5GB, 1Core, 25GB, 10 Gbps | 219 |
| CS1-SSD - 1GB, 1Core, 25GB, 10 Gbps | 221 |
| CS2.1-SSD - 2GB, 1Core, 37GB, 10 Gbps | 223 |
| CS2.2-SSD - 2GB, 2Core, 50GB, 10 Gbps | 225 |
| CS4.2-SSD - 4GB, 2Core, 75GB, 10 Gbps | 227 |
| CS4.4-SSD - 4GB, 4Core, 100GB, 10 Gbps | 229 |
| CS8.4-SSD - 8GB, 4Core, 150GB, 10 Gbps | 231 |
| CS8.8-SSD - 8GB, 8Core, 200GB, 10 Gbps | 233 |
| CS16.8-SSD - 16GB, 8Core, 300GB, 10 Gbps | 235 |
| CS16.16-SSD - 16GB, 16Core, 400GB, 10 Gbps | 237 |
| CS32.8-SSD - 32GB, 8Core, 600GB, 10 Gbps | 239 |
```

```
| CS32.16-SSD - 32GB, 16Core, 800GB, 10 Gbps | 241 |
| CS64.20-SSD - 64GB, 20Core, 1600GB, 10 Gbps | 243 |
| CS05 - 0.5GB, 1Core, 25GB, 1 Gbps | 5 |
| CS1 - 1GB, 1Core, 50GB, 1 Gbps | 3 |
| CS2.1 - 2GB, 1Core, 75GB, 1 Gbps | 46 |
| CS2.2 - 2GB, 2Core, 100GB, 1 Gbps | 7
| CS4.2 - 4GB, 2Core, 150GB, 1 Gbps | 48 |
| CS4.4 - 4GB, 4Core, 200GB, 1 Gbps | 9 |<br>| CS8.4 - 8GB, 4Core, 300GB, 1 Gbps | 50 |
| CS8.4 - 8GB, 4Core, 300GB, 1 Gbps
| CS8.8 - 8GB, 8Core, 400GB, 1 Gbps | 11 |
| CS16.8 - 16GB, 8Core, 600GB, 1 Gbps | 52 |
| CS16.16 - 16GB, 16Core, 800GB, 1 Gbps | 1 |
| CS32.8 - 32GB, 8Core, 1000GB, 1 Gbps | 56 |
| CS32.16 - 32GB, 16Core, 1200GB, 1 Gbps | 54 |
+---------------------------------------------+-----+
```
mist ls locations --backend DigitalOcean

#### Output:

+-------+-------+ | Name | ID | +-------+-------+ | SJC-1 | 86945 | | RIC-1 | 87729 | +-------+-------+

### **2.4.3 Create a new machine**

Now that you have gathered the information needed for machine creation you can tell mist to provision a machine on a specific backend. Alongside the image, location and size ID's you'll also need to provide a keys' name to be assigned to the newly created machine:

mist create machine --backend EC2 --name dev.machine --image ami-bddaa2bc --size t1.micro --location

### **2.4.4 Machine Actions**

You can list all your machines on all your Backends, or list machines on a specific backend:

```
mist list machines
mist list machines --backend Docker
```
You can start, stop, reboot or destroy a machine:

```
mist reboot machine --backend Docker --name db-server-1
mist destroy machine --backend Docker --name db-server-1
```
You can also probe a machine. By probing a machine you verify that sshd is up an running and that you have access to the machine with the previously assigned key. A successful probe will return the machine's uptime:

mist probe machine --name db-server-1 --backend Docker

After creating a new machine it might take a little time for the probe to be successful.

You can see a full example [here](http://asciinema.org/a/11885)

# <span id="page-21-0"></span>**2.5 mist monitoring**

[Mist.io](https://mist.io) offers plans for monitoring your machines. By default it will install a collectd instance pre-configured with some basic metrics and send the results to mist.io's servers. By visiting mist.io you can see live graphs of your monitored machines.

Furthermore, you have a huge list of collectd plugins that you can add to your machine and even upload custom pyton scripts to be used as collectd plugins, allowing you to monitor...well, almost everything.

### **2.5.1 Enable monitoring**

In order to enable monitoring on a machine:

mist enable-monitoring machine --backend EC2 --name dbServer

Now, your dbServer machine has collectd installed and you can visit mist.io to see live graphs (note that the first time you enable collectd it may take some time for the package to install).

To disable monitoring on a machine:

```
mist disable-monitoring machine --backend EC2 --name dbServer
```
### **2.5.2 Add Metrics**

Collectd supports a huge list of custom metrics/plugins. To see all available plugins/metrics for a monitored machine:

mist list plugins --backend EC2 --name dbServer

If you wish to add one of those plugins you have to use the plugin's id. For example, to add the plugin users:

mist add plugin --backend EC2 --name dbServer --plugin users

Mist.io supports custom, python plugins. For example, if you have a  $\sim$ /plugin.py:

**import random**

```
def read():
    # return random value
    return random.random()
```
You can add it by providing the  $--custom$ -plugin parameter and providing a plugin name with the  $--p$ lugin parameter:

mist add plugin --backend EC2 --name dbServer --plugin MyPlugin --custom\_plugin ~/plugin.py

# <span id="page-21-1"></span>**2.6 Sync**

mist sync is used when you have such a custom installation of mist.io that keeps all of the data in a yaml file In case you want to sync your local db.yaml with your account in <https://mist.io> you could use the sync action:

mist sync dbyaml --dbyaml /path/to/local/db.yaml

mist sync will only add Keys and Backends that are added in your local mist.io installation and not in the [mist.io](https://mist.io) service. It will not remove Backends and Keys that are added in the service and are absent in your local installation.

# **Package Info**

# <span id="page-22-1"></span><span id="page-22-0"></span>**3.1 Changelog**

# **3.1.1 Release 0.1.1 (in development)**

# **3.1.2 Release 0.1.0 (released Sep 3, 2014)**

Features added:

- mist command line interface
- Add client.backend\_from\_name, client.backend\_from\_id and client.search\_backend methods
- Add backend.machine\_from\_name, backend.machine\_from\_id, backend.machine\_from\_ip and backend.search\_machine methods
- client.backends is now a dict with backend ids as dict.keys
- backend.machines is now a dict with machine ids as dict.keys

### Bugs fixed:

- [#5:](https://github.com/mistio/mist.client/issues/5) Fix pip hanging up when installing requirements for the first time
- [#6:](https://github.com/mistio/mist.client/issues/6) Fix mist sync when syncing Bare Metal Backends

# <span id="page-22-2"></span>**3.2 Roadmap**

# **3.2.1 Upcoming Release 0.1.2**

Features to be added:

- Save api\_token in tmp file and use it to reconnect rather than opening a new connection upon each request
- Add ansible capabilities to mist command (.e.g mist run ansible playbook.yml)
- Add tests

# **3.2.2 Upcoming Release 0.1.1**

Features to be added:

- Integrate the functionality to add rules from both mist.client Python interface and mist command line interface
- Use mist command line tool to automatically open an ssh connection to a machine (e.g. mist connect machine)
- See real time stats from monitored machines in terminal with mist show stats
- Refactor duplicate code in mist.cmd.helpers methods
- Add option to connect to https installations of mist.io with self-signed certificate (option in config file)

**CHAPTER 4**

**Indices and tables**

- <span id="page-24-0"></span>• *genindex*
- *modindex*
- *search*